# Eine Einführung in  $\mathbb R$

### 8. März 2004

## 1 Erste Bemerkungen

R bietet verschiedene Hilfen an. Kennt man den Namen eines R Kommando (z.B. solve) und will darüber Auskunft, so liefert help(solve) oder ?solve eine genaue Beschreibung zu diesem Befehl. Hilfe in HTML Format erhält man mit help.start(), wodurch ein Web Browser gestartet wird. Beispiele zu einem Thema sind in example(solve) angegeben. Für eine generelle Hilfe verwende man

```
> apropos("solve")
[1] "backsolve"  "forwardsolve" "qr.solve"  "solve"
[5] "solve.default" "solve.qr"
```
Sind R Befehle auf einer externen Datei (z.B. commands.R), so können diese durch source ("commands.R") eingelesen und ausgeführt werden. Die Default-Extension ist dabei \*.R. Der Output kann auf eine externe Datei (z.B. record.lis) durch sink("record.lis") umgeleitet werden. Zurücksetzen auf die Konsole erfolgt mit sink().

Während einer R-Session werden Objekte bei ihrem Namen abgespeichert. Der Befehl objects() oder ls() liefert eine Liste mit allen Namen der zur Zeit in R gespeicherten Objekte. Gelöscht werden Objekte  $(z.B.$  temp und x) mittels  $rm(temp, x)$ . Alle Objekte die in einer Session erzeugt wurden können permanent in eine Datei für spätere Sessions gespeichert werden. Am Ende einer Session (vor  $q()$ ) hat man dafür die Möglichkeit, alle Objekte auf die Datei .Rdata im working directory (aktuelles Verzeichnis) zu schreiben. Bei einem späteren Start wird dann dieser workspace (wie auch das entsprechende command history) von dort geladen.

Oft möchte man mehrere unterschiedliche workspaces verwenden (z.B. für verschiedene Projekte). Dazu erzeugt man eigene shortcuts für jedes Projekt. Alle Pfade sind relativ zum starting directory. Setze daher das Start in Feld (in den jeweiligen shortcuts) für separate Projekte. Alternativ nutze drag-anddrop und bringe .RData auf den R shortcut.

## 2 Momente und Quantile

```
> n <- 100; x <- rnorm(n, 5, 2)
> mean(x) + arithmetic mean
[1] 4.991007
> (\text{prod}(x))^{(1/n)} # geometric mean
[1] 4.60635
> n/sum(1/x) # harmonic mean
[1] 4.070126
> var(x)[1] 3.123983
> sd(x)[1] 1.767479
> sd(x) / mean(x) # coefficient of variation
[1] 0.3541328
```

```
> (sum((x - mean(x))^3)/n) / (sd(x)^3) # Skewness
[1] -0.1052344> (sum((x - mean(x))^4)/n) / (sd(x)^4) - 3 # Excess
[1] -0.5735405> median(x)
[1] 5.041436
> quantile(x, probs = seq(0, 1, 1/4))
      0% 25% 50% 75% 100%
0.6125487 3.9130137 5.0414359 6.3409851 8.6175029
> fivenum(x)
[1] 0.6125487 3.8891774 5.0414359 6.3597095 8.6175029
> range(x) # min(x); max(x)
[1] 0.6125487 8.6175029
> summary(x)
  Min. 1st Qu. Median Mean 3rd Qu. Max.
0.6125 3.9130 5.0410 4.9910 6.3410 8.6180
> my.summary <- function(data) { # write your own "summary" function
+ mys <- c(0, 0, 0, 0, 0) # initialize output
+ mys[1] <- mean(data)
+ mys[2] <- median(data)
+ mys[3] <- sd(data)
+ mys[4] <- (quantile(data, 0.75)-quantile(data, 0.25)) / 1.349
+ mys[5] <- length(data)
+ names(mys) <- c("mean", "median", "std.dev(mom)", "std.dev(iqr)", "n")
+ return(mys)
+ }
> my.summary(x)
       mean median std.dev(mom) std.dev(iqr) n
   4.991007 5.041436 1.767479 1.799831 100.000000
```
## 3 Empirische Verteilungsfunktion

```
> edf \leq function(x, \ldots){
+ s \leftarrow sort(x); n \leftarrow length(x)+ Fn <- c(0, (1:n)/n, 1); eps <- min(diff(s))+ min <- floor(s[1]) - 2*eps; max <- ceiling(s[n]) + 2*eps
+ plot(c(min, s, max), Fn, type = "s", ylab = "edf", ...)
+ }
> par(mfrow=c(3,4)) # series of several edf's on 1 page
> for (i in 1:12)
+ edf(rnorm(20), xlim=c(-3, 3), xlab="x", ylim=c(0, 1))
> par(mfrow=c(1,1)) # edf's in 1 plot on 1 page
> for (i in 1:10){
+ edf(rnorm(20), xlim=c(-3, 3), xlab="x", ylim=c(0, 1))
+ par(new = T) # don't open new graphic window
+ }
> par(new = F) # reset to new graphic window
```
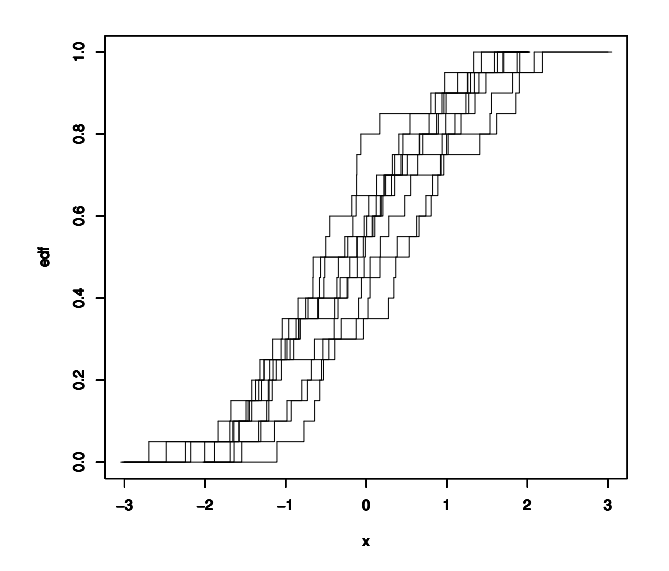

# 4 Weitere Graphische Verfahren

Boxplot: boxplot(fvc, notch=F, horizontal=T)

#### Histogramm: hist(fvc, breaks, freq=T)

breaks: Vektor mit Intervallsgrenzen (b <- seq(500, 600, 10)), oder Stabanzahl (b <- 10), der Name des Algorithmus (Sturges, Scott, oder FD), oder der Name einer selbstdefinierten Funktion. Falls freq=TRUE werden absolute Häufigkeiten gezeichnet, sonst relative Häufigkeiten.

#### Kernschätzer: density(fvc, bw, kernel)

bw ist der Glättungsparameter (bandwidth) oder der Name der zu verwendenden Regel (siehe bw.nrd) kernel bezeichnet den Kern, z.B. Gaussian, epanechnikov, rectangular, triangular, biweight, cosine. Der Aufruf von density generiert noch keine Graphik sondern führt nur Berechnungen durch. Die Graphik selbst wird durch plot(density(...)) erzeugt.

#### Empirische Verteilungsfunktion: ecdf(fvc)

Diese Funktion befindet sich in der Bibliothek library(stepfun), z.B.:

plot(ecdf(y), do.points=FALSE, verticals=TRUE)

Oft wird der Graph der Normalverteilungsfunktion zusätzlich eingezeichnet:

```
x \leftarrow \text{seq}(400, 800, 20); lines(x, pnorm(x, mean=mean(fvc),
sd=sd(fvc)))
```
Theoretischer Quantil-Quantil-Plot: qqplot, ppoints, qqnorn, qqline Allgemeiner QQ-Plot, hier der Vergleich mit  $t_5$ -Quantilen

qqplot(qt((seq(1:79)-1/2)/79, df=5), fvc , xlab="t\_5 Quantiles") # oder einfacher mit ppoints(n, a) qqplot(qt(ppoints(n=length(fvc), a=0.5), df=5), fvc , xlab="t\_5 Quantiles")

Zwei spezielle Befehle werden für den Normal-QQ-Plot angeboten:

qqnorm(fvc) # und dazu noch eine Gerade durch das 1. und 3. Datenquartil qqline(fvc)

# 5 Hypothesen-Tests

Folgende Verfahren sind in R (package:ctest) implementiert:

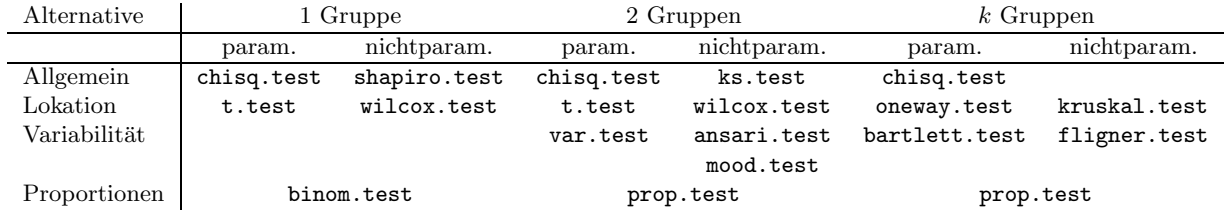

### 5.1 t-Test

t.test(x,  $y = NULL$ , alternative = "two.sided", mu = 0, paired = F, var.equal = F,  $conf.level = 0.95$ :

Student's t-Test für den Ein- und Zwei-Stichproben Fall. Getestet wird auf mu, den wahren Erwartungswert der x oder auf die wahre Differenz der Erwartungswerte von x und y. Der logische Indikator paired erlaubt im Zwei-Stichproben Fall den t-Test für verbundene Stichproben. Mittels var.equal werden gleiche oder verschiedene Varianzen angenommen.

```
> petrol <- c(11.5, 11.8, 12.0, 12.4, 12.5, 12.6, 12.8, 12.9, 13.0, 13.2)
> t.test(petrol, mu=12)
        One Sample t-test
data: petrol
t = 2.6932, df = 9, p-value = 0.02467
alternative hypothesis: true mean is not equal to 12
95 percent confidence interval:
12.07522 12.86478
sample estimates:
mean of petrol
    12.47
> # MC estimate of type I error
> R <- 1000; n <- 50; pn <- pt <- 1:R
> for (r in 1:R) {
+ z \leq r \arctan(n); t \leq r \arctan(n);+ pn[r] <- t.test(z)$p.value
+ pt[r] <- t.test(t)$p.value
+ }
> c(sum(pn > 0.95), sum(pt > 0.95))[1] 60 28
> par(mfrow = c(1, 3))> plot(seq(-4, 4, .1), dnorm(seq(-4, 4, .1)), type="l", xlab="x", ylab="Density")
> lines(seq(-4, 4, .1), dt(seq(-4, 4, .1), 1), lty=2) # adds 'lines' to the plot
> hist(pn, xlab="p-value", main="N(0,1)", ylim=c(0,200)) # shows uniform behaviour
> hist(pt, xlab="p-value", main="t(1)", ylim=c(0,200)) # no longer uniformly distributed
```
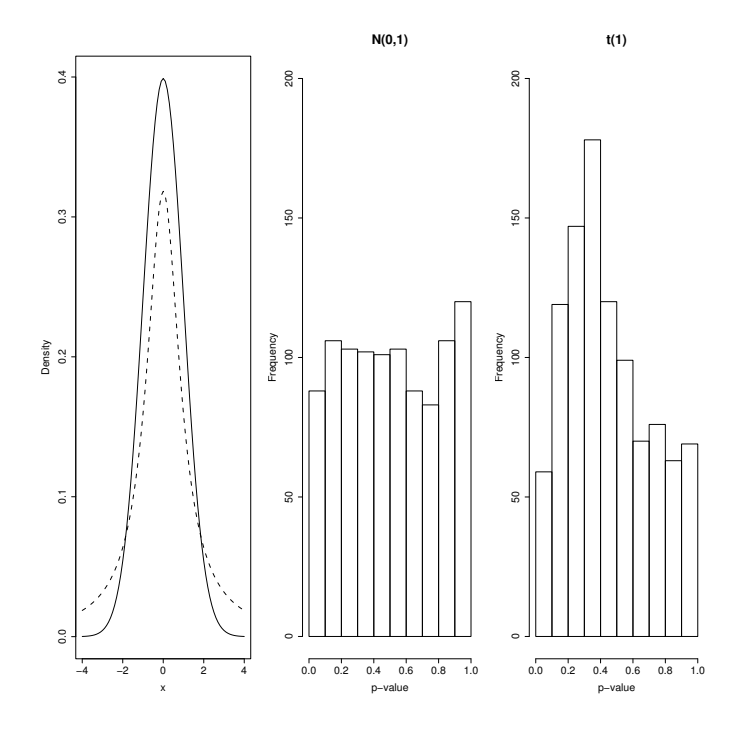

> power.t.test(n=length(petrol), delta= 1, type = "one.sample") # Power calculations

```
One-sample t test power calculation
             n = 10delta = 1sd = 1sig. level = 0.05power = 0.803
   alternative = two.sided
> # alternatively, specify Power of test (1 minus Type II error probability)
> power.t.test(power=0.90, delta= 1, type = "one.sample")
     One-sample t test power calculation
             n = 12.6delta = 1sd = 1sig. level = 0.05power = 0.9alternative = two.sided
```
### 5.2 Kolmogorov-Smirnov Test

 $ks.test(x, y, exact = T, alternative = "two.sided")$ : Kolmogorov-Smirnov Test für den Ein- und Zwei-Stichproben Fall. y ist ein Vektor mit Daten (2 Gruppen Vergleich) oder bezeichnet den Namen einer Verteilung, z.B. y = "pgamma", 2, 3 für den Vergleich mit der N(2,3<sup>2</sup>)-Verteilung. Wenn keine Bindungen vorliegen und  $n_x n_y < 10000$  ist, liefert exact=T den exakten p-Wert im zweiseitigen, 2 Stichproben Fall. alternative kann auch "less" oder "greater" sein.

```
> ks.test(petrol, "pnorm", 12, 1, alternative="two.sided") # Testing N(12, 1)
```
One-sample Kolmogorov-Smirnov test

```
data: petrol
D = 0.3554, p-value = 0.1598
alternative hypothesis: two.sided
> c(mean(petrol), sd(petrol))
[1] 12.470 0.552
# Testing N(12.47, 0.552) => KS-Test conservative
> ks.test(petrol, "pnorm", mean(petrol), sd(petrol), alternative="two.sided")
        One-sample Kolmogorov-Smirnov test
data: petrol
```

```
D = 0.149, p-value = 0.9787
alternative hypothesis: two.sided
```
### 5.3 Shapiro-Wilk Test auf Normalverteilung

shapiro.test(x): Shapiro-Wilk's W- Test auf Normalverteilung. Der Vektor x beinhaltet die Daten.

> shapiro.test(petrol)

Shapiro-Wilk normality test data: petrol  $W = 0.9529$ , p-value = 0.7026

# 5.4  $\chi^2$  Test

chisq.test(x,  $y = NULL$ , correct = T,  $p = rep(1/length(x))$ , length(x)), simulate.p.value  $= F$ ,  $B = 2000$ :

Pearson's  $\chi^2$ -Test für nichtnegative Zähldaten x, y. Hierbei ist x entweder ein Vektor oder eine Matrix. Falls x eine Matrix ist, wird y ignoriert.

Ist x eine Matrix mit nur einer Zeile oder einer Spalte, oder ist x ein Vektor und y nicht gegeben, so wird x als eindimensionale Kontigenztafel betrachtet und die Hypothese getestet, dass die Populationswahrscheinlichkeiten denen in p entsprechen. Hierbei hat p dieselbe L¨ange wie x und beinhaltet die hypothetischen Wahrscheinlichkeiten in den Klassen (Zellen der Kontingenztafel).

Ist x eine Matrix mit mindestens zwei Zeilen und Spalten, wird x als zweidimensionale Kontingenztafel gesehen und die Unabhängigkeitshypothese getestet. Bei correct = T wird bei  $2 \times 2$  Tafeln die Stetigkeitskorrektur zur Berechnung der Teststatistik verwendet. Ist simulate.p.value = T wird der p-Wert durch Monte-Carlo Simulation mit B Replikationen berechnet. Diese Simulation basiert auf zufälliges Ziehen aus allen Kontingenztafeln mit gleicen Rändern und funktioniert daher nur falls alle Randhäufigkeiten positiv sind. Unter anderem liefert diese Funktion die observed und unter  $H_0$  expected Häufigkeiten.

```
> x <- c(20, 30, 20, 25, 15, 10) # Fairness of a die (Test Problem A)
> chisq.test(x)
```
Chi-squared test for given probabilities data: x  $X$ -squared = 12.5, df = 5, p-value = 0.02854

### 5.5 Binomialtest

```
> s <- 17; t <- 20 # or x <- (successes, failures)
> p <- 0.95 # success probability
> binom.test(s, t, p, alternative = "less", conf.level = 0.95)
```

```
Exact binomial test
data: s and t
number of successes = 17, number of trials = 20, p-value = 0.07548
alternative hypothesis: true probability of success is less than 0.95
95 percent confidence interval:
0.0000000 0.9578306
sample estimates:
probability of success
                  0.85
```
#### 5.6 Vorzeichentest

> h <- c(179, 177, 178, 174, 170, 185, 175, 179, 176, 169, 186, 189, 168, 170, 174)  $> binom.test(sum(h - 180 > 0), length(h), p = 1/2, conf. level = 0.90)$ 

```
Exact binomial test
data: sum(h - 180 > 0) and length(h)
number of successes = 3, number of trials = 15, p-value = 0.03516
alternative hypothesis: true probability of success is not equal to 0.5
90 percent confidence interval:
0.05684687 0.43978444
sample estimates:
probability of success
                   0.2
```
## 5.7 Wilcoxon Vorzeichen-Rangtest für den Median

```
wilcox.test(x, y = NULL, alternative = "two.sided", mu = 0, paired = F, exact = T,
correct = T, conf.int = F, conf.level = 0.95):
Wilcoxon-Test für den Ein- und Zwei-Stichproben Fall. Zusätzlich zu den in t.test beschriebenen Para-
metern erlaubt exact = T die exakte Berechnung des p-Werts, und bei correct = T die Verwendung der
Stetigkeitskorrektur in der Normalapproximation. Nur bei conf.int = F wird ein nichtparametrisches
Konfidenzintervall berechnet. Ist nur x gegeben, oder ist pairted =T bei x und y, wird die Hypothese
getestet, dass die Verteilung von x oder die von x − y symmetrisch um mu ist. Falls x und y gegeben
sind und pairted =F gesetzt ist, wird auf einen Lokationsunterschied mu in den Verteilungen von x und
y getestet.
```

```
> wilcox.test(h, mu=180)
       Wilcoxon signed rank test with continuity correction
data: h
V = 26.5, p-value = 0.06053
alternative hypothesis: true mu is not equal to 180
Warning message:
Cannot compute exact p-value with ties in: wilcox.test.default(h, mu = 180)
> a <- c(3.5, 4.5, 4.0, 0.5, 2.5, 7.0, 8.5, 8.0) # another example w/o ties
> wilcoxon <- wilcox.test(a, mu=5)
wilcoxon
       Wilcoxon signed rank test
data: a
V = 17, p-value = 0.9453
alternative hypothesis: true mu is not equal to 5
```

```
# Notice: dsignrank, psignrank, qsignrank, rsignrank are also available
> wilcoxon$p.value
[1] 0.9453125
> qsignrank(wilcoxon$p.value, length(a))
[1] 29
> qsignrank(wilcoxon$p.value/2, length(a))
[1] 17
# recalculate the above Wilcoxon statistic by using vectors
> d \le -a - 5> r.absd \leq rank(abs(d))
> z < - (d >= 0)
> w \lt- t(z) %*% r.absd; w # now a 1*1 matrix
     [,1]
[1,] 17
```

```
oneway.test(formula, var.equals = F):
```
Einfache Varianzanalyse testet (zweiseitig) auf Gleichheit der Erwartungswerte von k normalverteilte Stichprobengruppen. Hier hat formula die Form x ∼ g, wobei der Vektor x die Daten aller k Gruppen beinhaltet und der Vektor g den Faktor mit der Gruppenzugehörigkeit bezeichnet, z.B. fvc ∼ ort für den Test auf gleiche Erwartungswerte in allen Ortsgruppen. Mit var.equal = T können gleiche Varianzen für allen Gruppen angenommen werden.

```
kruskal.test(x, g):
```
(Zweiseitiger) Kruskal-Wallis Test auf Gleichheit der Lokationsparameter in allen k Gruppen. Der Vektor x beinhaltet alle Daten und der Faktor g deren Gruppenzugehörigkeit.

var.test(x, y, ratio = 1, alternative = "two.sided",  $conf. level = 0.95$ ): F-Test zum Vergleich der Varianzen von zwei normalverteilten Stichproben. Unter der Nullhypothese ist der Quotient der beiden Populationsvarianzen gleich dem in ratio spezifizierten Wert.

ansari.test(x, y, alternative = "two.sided", exact = T, conf.int = F, conf.level =  $0.95$ ): Ansari-Bradley Test auf unterschiedliche Skalenparameter zweier Gruppen. Optional wird bei conf.int  $=$  T ein nichtparametrisches Konfidenzintervall für  $\theta$  berechnet, dem Quotienten der beiden Skalenparameter. Hierbei würde  $\theta^2$  dem Varianzenquotient beim F-Test entsprechen.

 $mod.test(x, y, alternative = "two.sided")$ : Mood's Zwei-Stichproben Test auf Unterschied in den Skalenparametern.

bartlett.test $(x, g)$ : Bartlett's Test auf Varianzhomogenität von  $k$  normalverteilte Gruppen.

fligner.test(x, g): Fligner-Killeen (Median) Test auf Varianzhomogenität von  $k$  Gruppen (Lineare Rangstatistik).

binom.test(x, n,  $p = 0.5$ , alternative = "two.sided", conf.level = 0.95): Exakter Binomialtest über die Erfolgswahrscheinlichkeit in einem Bernoulli-Experiment. x ist die beobachtete Anzahl von Erfolgen, oder ein zweielementiger Vektor mit der Anzahl an Erfolgen und der Anzahl der Versuche. n ist die Anzahl der Versuche und wird ignoriert, falls x Länge 2 hat. Die hypothetische Erfolgswahrscheinlichkeit ist p.

prop.test(x, n,  $p = NULL$ , alternative = "two.sided", conf.level = 0.95, correct = T): Damit testet man die Hypothese, dass die Erfolgswahrscheinlichkeiten in mehreren Gruppen gleich sind, oder dass sie bestimmten Werten entsprechen. Hier ist x ein Vektor mit den Erfolgsanzahlen oder eine Matrix mit 2 Spalten mit der Erfolgs- und Misserfolgsanzahl in den Gruppen. Der Vektor n beinhaltet die Anzahl an Versuchen und wird ignoriert, falls x eine Matrix ist. Die hypothetischen Erfolgswahrscheinlichkeiten sind im Vektor p gegeben, der dieselbe Länge wie x haben muss. alternative wird nur beim ein- oder zweiseitigen Test auf Gleichheit einer einzelnen Wahrscheinlichkeit mit einem speziellen Wert, oder auf Gleichheit zweier Wahrscheinlichkeiten verwendet. In diesen Fällen wirkt auch conf.level, das sich dann auf ein Konfidenzintervall für die wahre Erfolgswahrscheinlichkeit eines Experiments, oder auf ein Konfidenzintervall für die Differenz zweier Erfolgswahrscheinlichkeiten bezieht.

## 6 Vektoren und Matrizen

```
> A < - matrix(c(1, 3, 2, 5, 6, 4), byrow=T, ncol=2); A # Create a 3*2 matrix
    [,1] [,2][1,] 1 3[2,] 2 5[3, 3, 6, 4]> B <- matrix(c(2, 2, 3, 1), byrow=T, ncol=2); B # Create a 2*2 matrix
    [,1] [,2][1,] 2 2[2,] 3 1> A %*% B # Matrix multiplication (operator '%*%')
    [,1] [,2][1,] 11 5
[2,] 19 9
[3,] 24 16
> B^2 # Square each element of a matrix
    [,1] [,2][1,] 4 4[2,] 9 1
> B %*% B # Multiply a square matrix by itself
    [,1] [,2][1,] 10 6
[2,] 9 7
> solve(B) # Find the inverse of a square matrix
     [,1] [,2][1,] -0.25 0.5
[2,] 0.75 -0.5
> diag(B) # Extract the diagonal of a square matrix
[1] 2 1
> sqrt(diag(B))
[1] 1.414214 1.000000
> c(A) # Concatenate a matrix (i.e. stack the columns)
[1] 1 2 6 3 5 4
> t(A) # Transpose a matrix
    [,1] [,2] [,3][1,] 1 2 6
[2,] 3 5 4
> cbind(t(A),B) # Bind the columns of two matrices
    [,1] [,2] [,3] [,4] [,5]
[1,] 1 2 6 2 2
[2,] 3 5 4 3 1
```
# 7 Explorative Verfahren

> e <- rexp(100, 1); summary(e) Min. 1st Qu. Median Mean 3rd Qu. Max. 0.00507 0.32300 0.74900 1.03000 1.47000 3.68000

```
> boxplot(e) # Boxplot
> b \le pretty(e, 8); b
[1] 0.0 0.5 1.0 1.5 2.0 2.5 3.0 3.5 4.0
> hist(e, breaks=b) # Histogram
> d <- density(e, kernel="gaussian"); d # Kernel Density Estimates
Call:
       density(x = e, kernel = "gaussian")Data: e (100 \text{ obs.}); Bandwidth 'bw' = 0.3079x y
Min. :-0.919 Min. :0.000206
1st Qu.: 0.463 1st Qu.:0.051662
Median : 1.845 Median :0.118579
Mean : 1.845 Mean : 0.180725
3rd Qu.: 3.227 3rd Qu.:0.261892
Max. : 4.608 Max. : 0.582772
```
> plot(d)

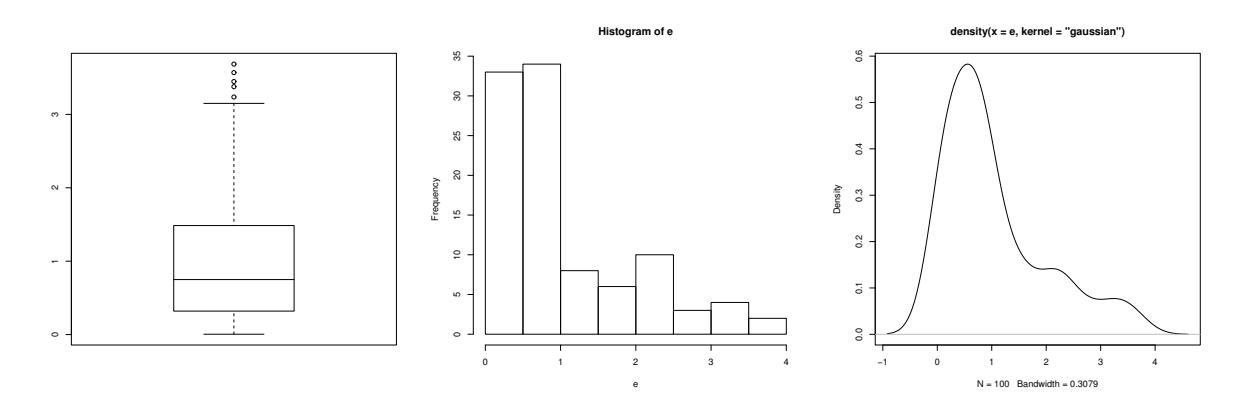

 $>$  y  $\le$   $rt(200, df = 5)$  # Quantile-Quantile-Plots

> qqnorm(y) # Normal QQ Plot

> qqline(y) # adds a line to a normal QQ plot passing through Q(.25) and Q(.75)

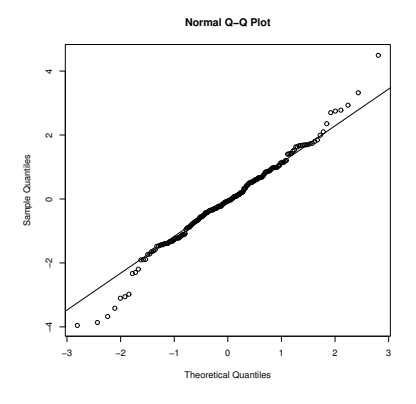

```
> n <- 100; probs <- (1:n - 1/2)/n; par(mfrow = c(2, 2))> plot(qnorm(probs), qnorm(probs, 10, 3)); plot(qnorm(probs), qt(probs, 10))
> plot(qnorm(probs), qt(probs, 2)); plot(qnorm(probs), qexp(probs, 1))
```
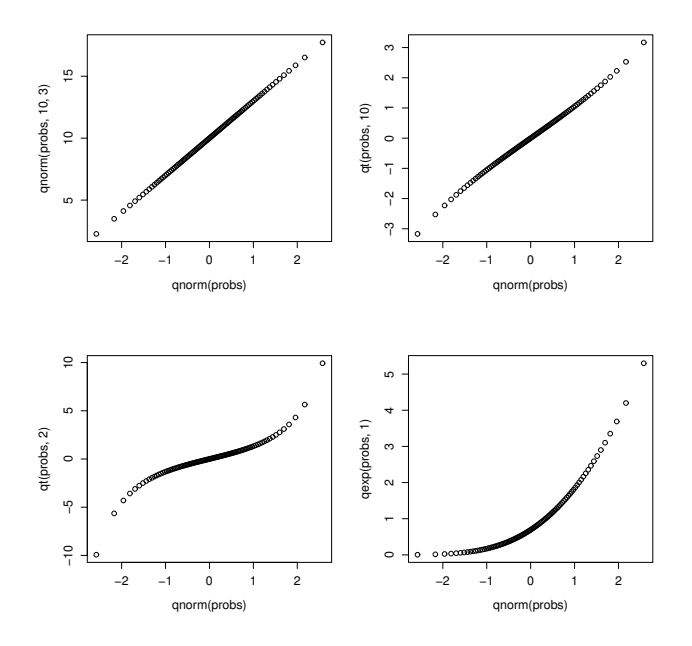

- > # Empirical Cumulative Distribution Function in Standard Package "Stepfun"
- > library(stepfun)
- > plot(ecdf(y), do.points=FALSE, verticals=TRUE)
- $> x \leftarrow \text{seq}(-4.5, 4.5, 0.1)$
- > lines(x, pnorm(x, mean=mean(y), sd=sd(y)), lty=3)

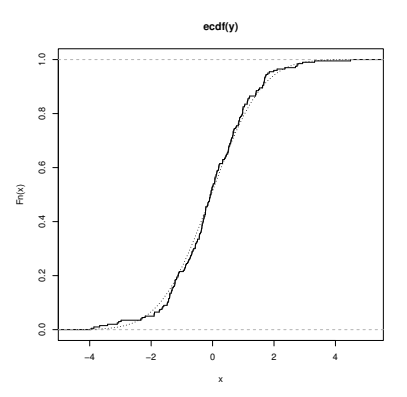

# 8 Daten auf einer externen Datei

Zuerst sollte man das Working Directory von R auf jenes, in dem die Daten zu finden sind, wechseln. Dazu klickt man im RGui auf File, folgt Change dir ... und wechselt in das entsprechende Verzeichnis. Angenommen, es befindet sich dort eine ASCII-Datei (mit den zu analysierenden Daten) namens houses.dat. Eingelesen könnnen diese  $n = 93$  Beobachtungen mit  $p = 5$  Variablen als Matrix werden.

> X <- matrix(scan("houses.dat"), byrow=T, ncol=5)

Zugriff erfolgt dann mittels Matrixsyntax:

```
> X[45,1]
[1] 87.9
> X[ ,1]
 [1] 48.5 55.0 68.0 137.0 309.4 17.5 19.6 24.5 34.8 32.0 28.0 49.9
```
 $>$  mean $(X[$ , 1]) [1] 99.53333  $> m \leq$  apply(X, 2, mean); m [1] 99.5333333 1.6496774 3.1827957 1.9569892 0.3010753  $>$  v  $<-$  apply(X, 2, var); v [1] 1952.2376812 0.2758988 0.3683964 0.1720430 0.2127162  $> s < -sqrt(v); s$ [1] 44.1841338 0.5252607 0.6069567 0.4147807 0.4612117  $> var(X)$  $[0,1]$   $[0,2]$   $[0,3]$   $[0,4]$   $[0,5]$ [1,] 1952.237681 20.85983696 15.82971014 13.07971014 7.26594203 [2,] 20.859837 0.27589881 0.21332048 0.14433380 0.04270687 [3,] 15.829710 0.21332048 0.36839645 0.08403460 0.07480131 [4,] 13.079710 0.14433380 0.08403460 0.17204301 0.03482936 [5,] 7.265942 0.04270687 0.07480131 0.03482936 0.21271622

Günstiger ist es sicherlich einen Datensatz zu definieren

...

> HP <- read.table("house.dat", col.names=c("Price", "Size", "Bed", "Bath", "New"))

Jetzt kann man auf die Daten mit HP\$Price zugreifen. Dazu sollten diese sich bereits in der objects() Liste aller vorhandenen Objekte befinden. Günstiger ist es, den Datensatz mittels (attach(HP)) in den Suchpfad zu geben. Jetzt ist HP ein Element der search() Liste.

> options(digits=3); cor(HP) Price Size Bed Bath New Price 1.000 0.899 0.590 0.714 0.357 Size 0.899 1.000 0.669 0.662 0.176 Bed 0.590 0.669 1.000 0.334 0.267 Bath 0.714 0.662 0.334 1.000 0.182 New 0.357 0.176 0.267 0.182 1.000 > summary(HP) Price Size Bed Bath New Min. : 17.5 Min. :0.40 Min. :1.00 Min. :1.00 Min. :0.000 1st Qu.: 72.9 1st Qu.:1.33 1st Qu.:3.00 1st Qu.:2.00 1st Qu.:0.000 Median : 96.0 Median :1.57 Median :3.00 Median :2.00 Median :0.000 Mean : 99.5 Mean :1.65 Mean :3.18 Mean :1.96 Mean :0.301 3rd Qu.:115.0 3rd Qu.:1.98 3rd Qu.:4.00 3rd Qu.:2.00 3rd Qu.:1.000 Max. :309.4 Max. :3.85 Max. :5.00 Max. :3.00 Max. :1.000 > boxplot(Price~New) # boxplots of both (new/old) groups

> plot(Size, Price, type="n", ylim=c(0,350), xlim=c(0,4)) # don't plot the points > points(Size, Price, pch=Bath+1, col=Bath+1) # use plotting characters and colour

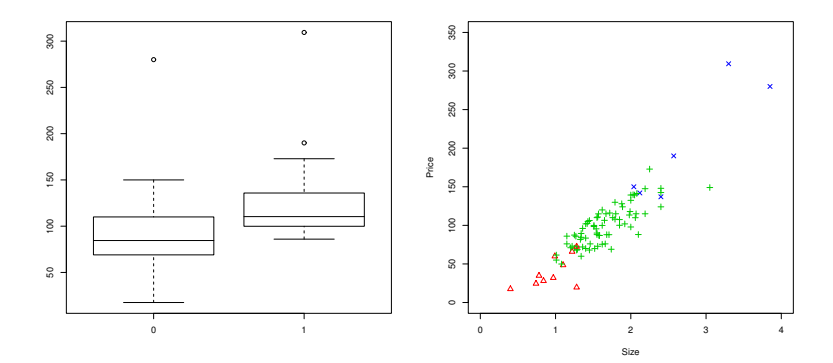

Häufigkeitstabellen von Faktoren:

```
> Price
[1] 48.5 55.0 68.0 137.0 309.4 17.5 19.6 24.5 34.8 32.0 28.0 49.9
...
> cut(Price, breaks=15+60*(0:5))
[1] (15,75] (15,75] (15,75] (135,195] (255,315] (15,75] (15,75]
...
Levels: (15,65] (65,115] (115,165] (165,215] (215,265] (265,315]
> Pricef <-cut(Price, breaks=15+60*(0:5))
> Sizef <-cut(Size, breaks=0.8*(0:5))
> table(Pricef, Sizef)
     Sizef
Pricef (0,0.8] (0.8,1.6] (1.6,2.4] (2.4,3.2] (3.2,4]
 (15,75] 3 22 1 0 0
 (75,135] 0 25 27 0 0
 (135,195] 0 0 11 2 0
 (195, 255) 0 0 0 0 0
 (255,315) 0 0 0 0 2
```
# 9 Statistische Abhängigkeiten

## 9.1 Die Lowess-Glättung

 $lowss(x, y, f=2/3, iter=3)$ : Berechnung des Locally WEighted Scatterplot Smoothers vony in Abhängigkeit von x. Der Glättungsparameter f bezieht sich auf den Anteil der Gesamtdaten, die in jedem Fenster berücksicht werden. Die Anzahl von Robustifizierungsschritte ist iter.

Siehe dazu auch die neuere, auf formula basierende Funktion loess im package modreg für einen Local Polynomial Regression Fit.

```
plot(area, price) lines(lowess(area, price, f=1/10, iter=0), col =
2) lines(lowess(area, price, f=9/10, iter=3), col = 3) legend(0.5,
300, c(paste("f = ", c("1/10", "9/10"))), lty = 1, col = 2:3)
```
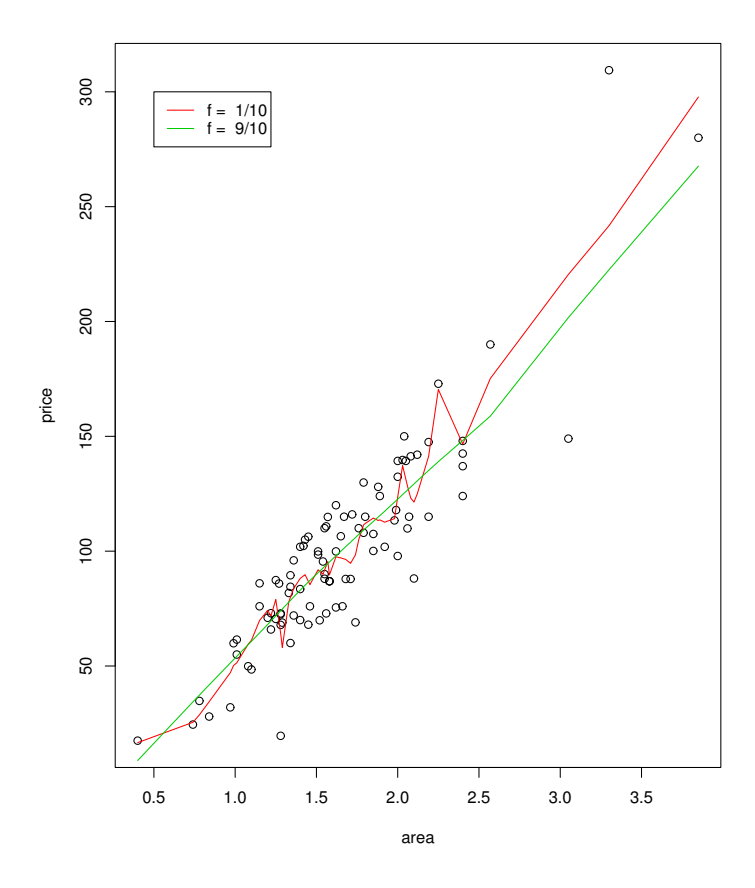

## 9.2 Korrelation

Zur Berechnung von Korrelationsmatrizen nach der Momentenmethode (Pearson Korrelationskoeffizient) verwende man:

 $cor(x, y = NULL$ : Hierbei ist x (wie auch y) ein numerischer Vektor, eine Matrix oder ein data.frame.

cor(aimu[ , 3:5], aimu[ , 4:6]) groesse gewicht fvc alter -0.2391290 0.1503169 -0.2914085 groesse 1.0000000 0.4939768 0.6829789 gewicht 0.4939768 1.0000000 0.4066760

Die Assoziation zwischen Stichprobenpaaren x und y schätzt und testet man mit:

 $cor.test(x, y, alternative = "two-sided", method = "pearson", exact = T, conf. level =$ 0.95): method ist "pearson", "kendall", oder "spearman". Für Kendall's Tau kann der exakte  $p$ -Wert mit exact = T für  $n < 50$  und keine Bindungen berechnet werden. Bei method = "pearson" basiert das Konfidenzintervall auf Fisher's Z-Transformation.

```
cor.test(fvc, gewicht)
        Pearson's product-moment correlation
data: fvc and gewicht t = 3.9062, df = 77, p-value = 0.0001999
alternative hypothesis: true correlation is not equal to 0 95
percent confidence interval:
0.2039004 0.5759929
sample estimates:
     cor
```
0.406676

```
cor.test(fvc, gewicht, method = "spearman")
       Spearman's rank correlation rho
data: fvc and gewicht S = 50350, p-value = 0.0004665 alternative
hypothesis: true rho is not equal to 0 sample estimates:
     rho
0.3871594 Warning message: p-values may be incorrect due to ties
in: cor.test.default(fvc, gewicht, method = "spearman")
cor.test(fvc, gewicht, method = "kendall")
       Kendall's rank correlation tau
data: fvc and gewicht z.tau = 3.503, p-value = 0.00046alternative hypothesis: true tau is not equal to 0 sample
estimates:
     tau
0.2685761
```
### 9.3 Kontingenzanalyse

```
alt <- rep(NA, length(alter)) for (i in 1:length(alter))
if(alter[i]<25) alt[i] <- "jung" else alt[i] <- "alt" table(ort,
alt)
  alt
ort alt jung
 A 19 15
 M 35 10
chisq.test(table(ort, alt), correct=F)
       Pearson's Chi-squared test
data: table(ort, alt) X-squared = 4.2923, df = 1, p-value =
0.03829
chisq.test(table(ort, alt), simulate.p.value=T)
       Pearson's Chi-squared test with simulated p-value (based on 2000 replicates)
data: table(ort, alt) X-squared = 4.2923, df = NA, p-value =
0.026
mytest <- chisq.test(table(ort, alt)); mytest
       Pearson's Chi-squared test with Yates' continuity correction
data: table(ort, alt) X-squared = 3.3398, df = 1, p-value =
0.06762
mytest$observed
  alt
ort alt jung
 A 19 15
 M 35 10
mytest$expected
  alt
ort alt jung
 A 23.24051 10.75949
 M 30.75949 14.24051
```

```
fisher.test(table(ort, alt))
       Fisher's Exact Test for Count Data
data: table(ort, alt) p-value = 0.05146 alternative hypothesis:
true odds ratio is not equal to 1 95 percent confidence interval:
0.1209039 1.0667569
sample estimates: odds ratio
0.3668412
```
## 10 Lineare Regression

Definition des Prediktors: Seie dazu y die (normalverteilte) abhängige Responsevariable, x2, x3, x4 erklärende Variablen und a1, a2 erklärende Faktoren. Jede erklärende Variable  $x_i$  hat im Modell genau einen unbekannten Parameter  $\beta_i$ . Hat ein Faktor k Stufen, z.B. die  $k = 4$  Meßorte Graz, Klagenfurt, Wien und Linz, so kann man diese Information mittels  $k - 1$  Dummyvariablen kodieren. Für die 4 Meßorte wäre dies

$$
z_i^{\text{Graz}} = \begin{cases} 1 & y_i \text{ aus Graz}, \\ 0 & \text{sonst} \end{cases} \qquad z_i^{\text{Klag}} = \begin{cases} 1 & y_i \text{ aus Klagenfurt}, \\ 0 & \text{sonst} \end{cases} \qquad z_i^{\text{Linz}} = \begin{cases} 1 & y_i \text{ aus Linz}, \\ 0 & \text{sonst} \end{cases}
$$

Der Prediktor hat somit die Form

$$
E(y_i) = \beta_1 + \beta_2 x_{i2} + \beta_3 x_{i2} + \beta_4 z_i^{\text{Graz}} + \beta_5 z_i^{\text{Klag}} + \beta_6 z_i^{\text{Linz}}.
$$

Stammt eine Messung aus Wien, so sind alle drei obigen Dummies Null und es bleibt

$$
E(y_i) = \beta_1 + \beta_2 x_{i2} + \beta_3 x_{i2}.
$$

Kommt  $y_i$  aus Graz, dann lautet das Modell

$$
E(y_i) = \beta_1 + \beta_2 x_{i2} + \beta_3 x_{i2} + \beta_4 z_i^{\text{Graz}}.
$$

Der Unterschied liegt hier also in verschiedenen Intercepts. Dieser ist  $\beta_1$  für Wien, und  $\beta_1 + \beta_4$  für Graz. Bei dummykodierten Faktoren beschreiben daher die Parameter gerade die Abweichungen der Faktorstufen von einer Referenzstufe (hier Wien). Als Referenzstufe wurde hier Wien verwendet. Defaultmässig wird dafür in R die lexikographisch erste verwendet.

Falls nur die Haupteffekte x2 und a1 ins Modell eingehen sollen, lautet formula

 $y$   $x2 + a1$ 

Der Intercept ist defaultmäßig immer im Modell enthalten. Er kann durch −1 auch entfernt werden.

Bei Interaktionseffekten schreibt man die rechte Seite der formula als x2 + x3\*a1. Dies entspricht dem Modell  $1 + x^2 + x^3 + a^1 + x^3$ : a1. Durch den \* Operator (x3\*a1) werden sowohl die Haupteffekte (x3, a1) als auch die Interaktion (x3:a1) inkludiert.

Entsprechend reduziert der - Operator das Modell. So liefert x2\*x3\*x4 - x2:x3:x4 das Modell 1 + x2 + x3 + x4 + x2:x3 + x2:x4 + x3:x4, also ohne der dreifachen Interaktion x2:x3:x4. Gefittet wird das Modell, z.B. anhand der Häuserpreise, mittels

attach(houses) price.lm <- lm(price ~ area \* bath \* new); price.lm

```
Call: lm(formula = price \text{ } "area * bath * new)
```
Coefficients:

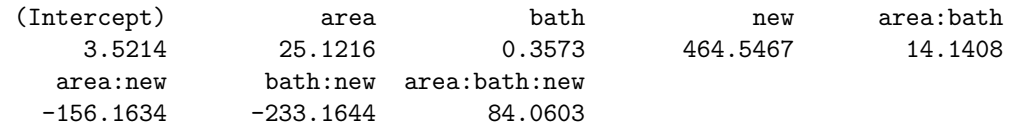

summary(price.lm) Call:  $lm(formula = price \text{ } "area * bath * new)$ Residuals: Min 1Q Median 3Q Max -34.535 -8.404 0.989 8.704 26.821 Coefficients: Estimate Std. Error t value Pr(>|t|) (Intercept) 3.5214 15.1076 0.233 0.81625 area 25.1216 11.0178 2.280 0.02511 \* bath 0.3573 7.7742 0.046 0.96345 new 464.5467 163.9892 2.833 0.00576 \*\* area:bath 14.1408 4.6259 3.057 0.00299 \*\* area:new -156.1634 61.1701 -2.553 0.01247 \* bath:new -233.1644 79.8071 -2.922 0.00446 \*\* area:bath:new 84.0603 28.3933 2.961 0.00398 \*\*  $---$ Signif. codes: 0 '\*\*\*' 0.001 '\*\*' 0.01 '\*' 0.05 '.' 0.1 ' ' 1 Residual standard error: 13.54 on 85 degrees of freedom Multiple R-Squared: 0.9132, Adjusted R-squared: 0.906 F-statistic: 127.7 on 7 and 85 DF, p-value: 0 table(bath,new) new bath 0 1 1 10 0 2 51 26 3 4 2 # fitted models i10 <- bath==1 & new==0 i20 <- bath==2 & new==0; i21 <- bath==2 & new==1 i30 <- bath==3 & new==0; i31 <- bath==3 & new==1 a <- c(min(area[i10]), max(area[i10]), min(area[i20]), max(area[i20]), min(area[i21]), max(area[i21]), min(area[i30]), max(area[i30]), min(area[i31]), max(area[i31]))  $b \leftarrow c(1, 1, 2, 2, 2, 2, 3, 3, 3, 3)$  n  $\leftarrow c(0, 0, 0, 0, 1, 1, 0,$ 0, 1, 1)  $d \leftarrow data-frame(area = a, bath = b, new = n)$ p <- predict(price.lm, d); cbind(d, p) area bath new p 1 0.40 1 0 19.58365 2 1.28 1 0 54.13459 3 1.01 2 0 58.17320 4 3.05 2 0 167.11579 5 1.15 2 1 77.61833 6 2.25 2 1 149.51490 7 2.04 3 0 142.38301 8 3.85 3 0 264.63771 9 2.57 3 1 190.00000 10 3.30 3 1 309.40000 anova(price.lm) Analysis of Variance Table Response: price Df Sum Sq Mean Sq F value Pr(>F) area 1 145097 145097 790.9001 < 2.2e-16 \*\*\* bath 1 4476 4476 24.3957 3.878e-06 \*\*\* new 1 6349

6349 34.6088 7.747e-08 \*\*\* area:bath 1 4850 4850 26.4349 1.720e-06 \*\*\* area:new 1 1628 1628 8.8750 0.003768 \*\* bath:new 1 4 4 0.0199 0.888237 area:bath:new 1 1608 1608 8.7649 0.003979 \*\* Residuals 85 15594 183 --- Signif. codes: 0 '\*\*\*' 0.001 '\*\*' 0.01 '\*' 0.05 '.' 0.1 ' ' 1  $plot(area, price, xlim = c(0, 4.5)) lines(d$area[1:2], p[1:2]);$  $text(d$area[2], p[2], "1 bath, old", pos = 4, cex = .8)$ lines(d\$area[3:4], p[3:4]); text(d\$area[4], p[4], "2 baths, old", pos = 4, cex = .8) lines(d\$area[5:6], p[5:6]); text(d\$area[6], p[6], "2 baths, new", pos = 4, cex = .8) lines(d\$area[7:8], p[7:8]); text(d\$area[8], p[8], "3 baths, old", pos = 4, cex = .8) lines(d\$area[9:10], p[9:10]); text(d\$area[10], p[10], "3 baths,  $new", pos = 4, cex = .8)$ 

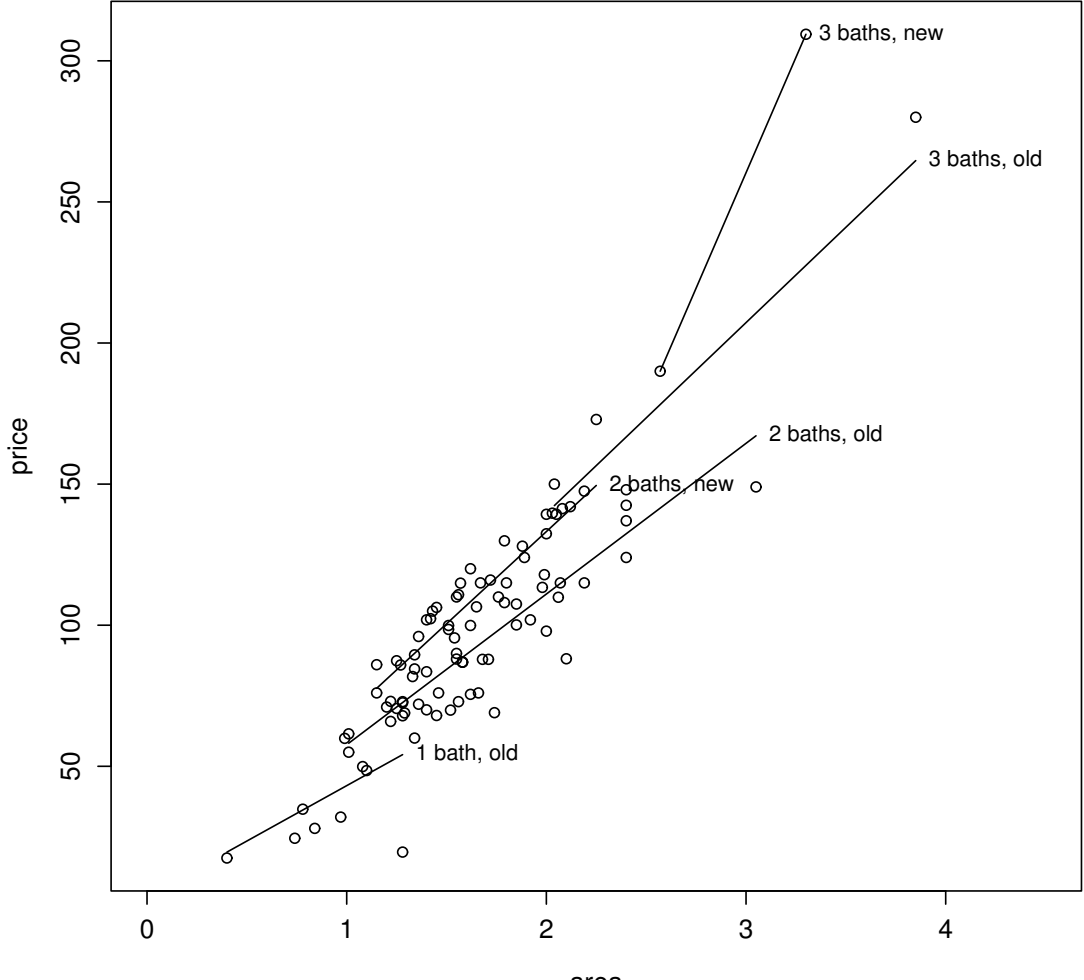

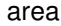